# **ファイルアップロードシステム説明**

### **ファイルアップロードについての注意事項**

◆スライドデータはパワーポイント形式にて、4:3サイズで作成ください。

- ◆口演発表とポスター発表の区別はございません。ポスター発表を希望されていた方も 口演発表と同様にスライド作成を行ってください。**(1枚もののポスターデータは使用できません。)**
- ◆アップロードできるファイルは下記に限ります。 PowerPoint ファイル:ppt形式 .pptx形式 (PowerPoint 2003、2007、2010、2013、2016、2019) ※PDFファイルは使用できません。

#### ◆**動画、音声、アニメーションは使用できません。**

※閲覧用データ作成時は、Windowsでの書き出しになりますので、Macintoshでスライドデータを作成された方は、 データ登録前にWindows PCで文字のずれ等がないか表示の確認をお願いします。 スライド内にアニメーションを使用されている場合、意図しない表示となってしまう可能性があります。

◆使用できるフォントは、Windows Power Point 標準搭載されている物となります。

推奨フォント:

(MS ゴシック、MSP ゴシック、MS 明朝、MSP 明朝、 Arial、Arial Black、Century、Century Gothic、Times New Roman) ※特殊なフォントを使用された場合、文字化けや文字ずれ等が起こる可能性があります。 特殊なフォントの使用が必要な場合は、特殊なフォントを使用し作成されたスライドを画像で保存し、 保存された画像を「画像の挿入」等でスライドへ貼り付けし、作成を行ってください。

◆閲覧用データには、スライド・ノートに入力されているテキストが書き出されます。 (ノート機能を利用して、スライド内容の説明文を掲載することが可能です。) ※ノートに入力されている内容も全て表示されますのでご注意ください。

◆PowerPointファイルのファイル名は、半角英数のみをご使用ください。

#### ◆「著作物の引用、著作権の表記」

著作物の引用には十分にご留意ください。図などオリジナルでないものを引用する際には、必ず出典を明示してください。 また、各スライドには転載防止のため、ご自身の著作権の表記(コピーライト)として、ご所属・お名前などの表記を おすすめします。

# **ファイル新規登録**

**登録の流れ**

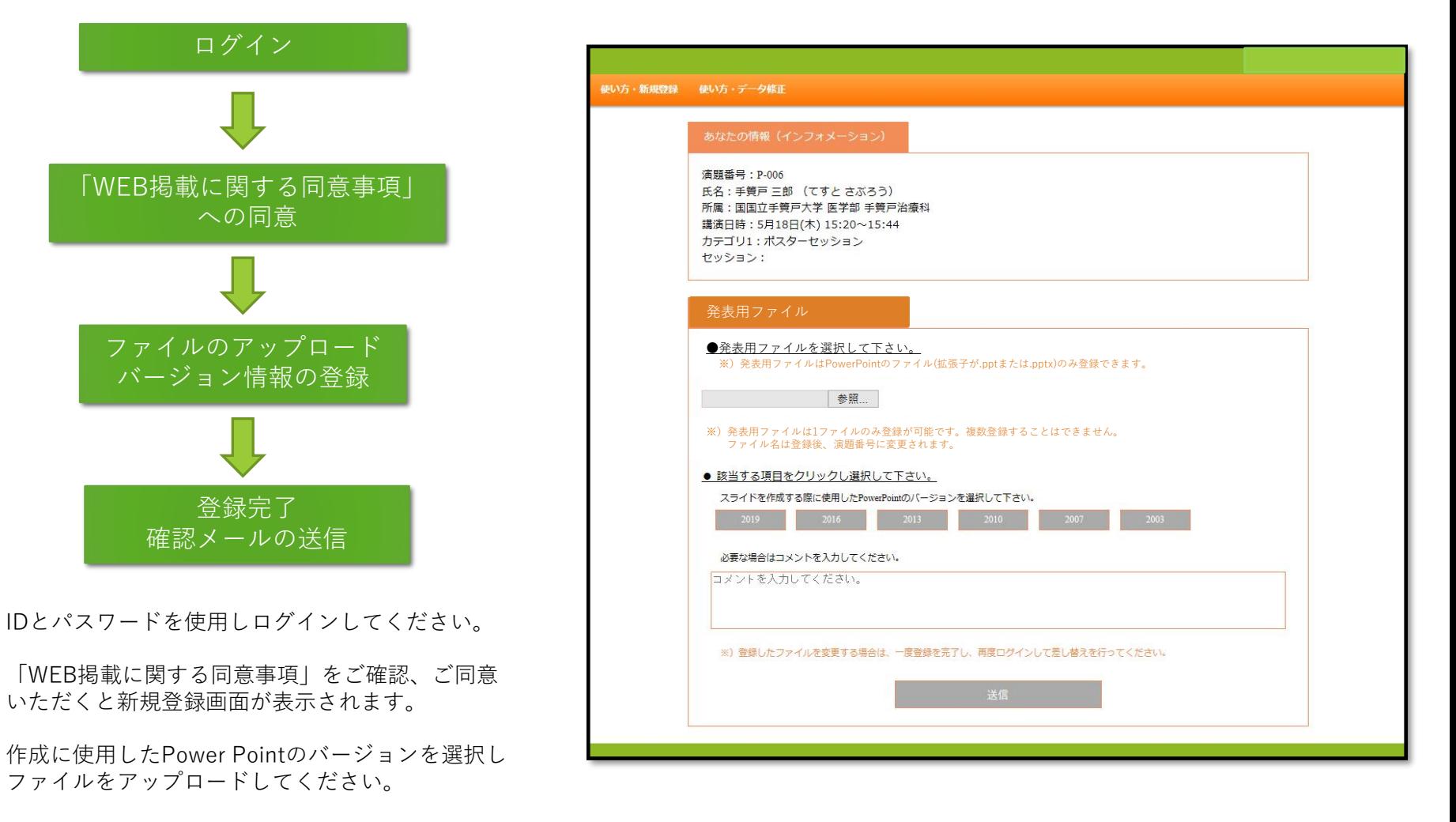

登録を完了すると、確認メールが送信されます。

### **新規登録の流れ**

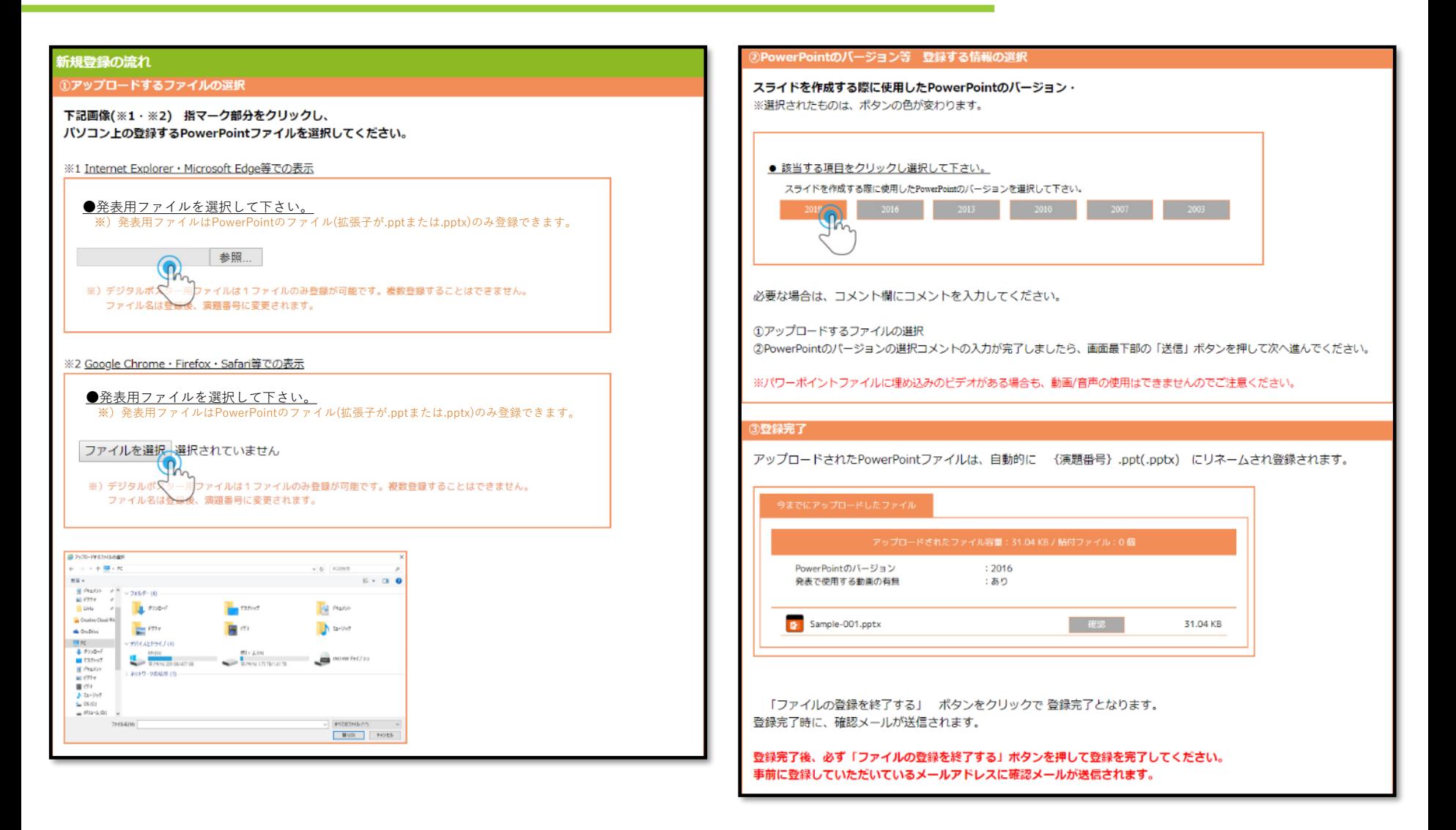

### **登録データの修正について**

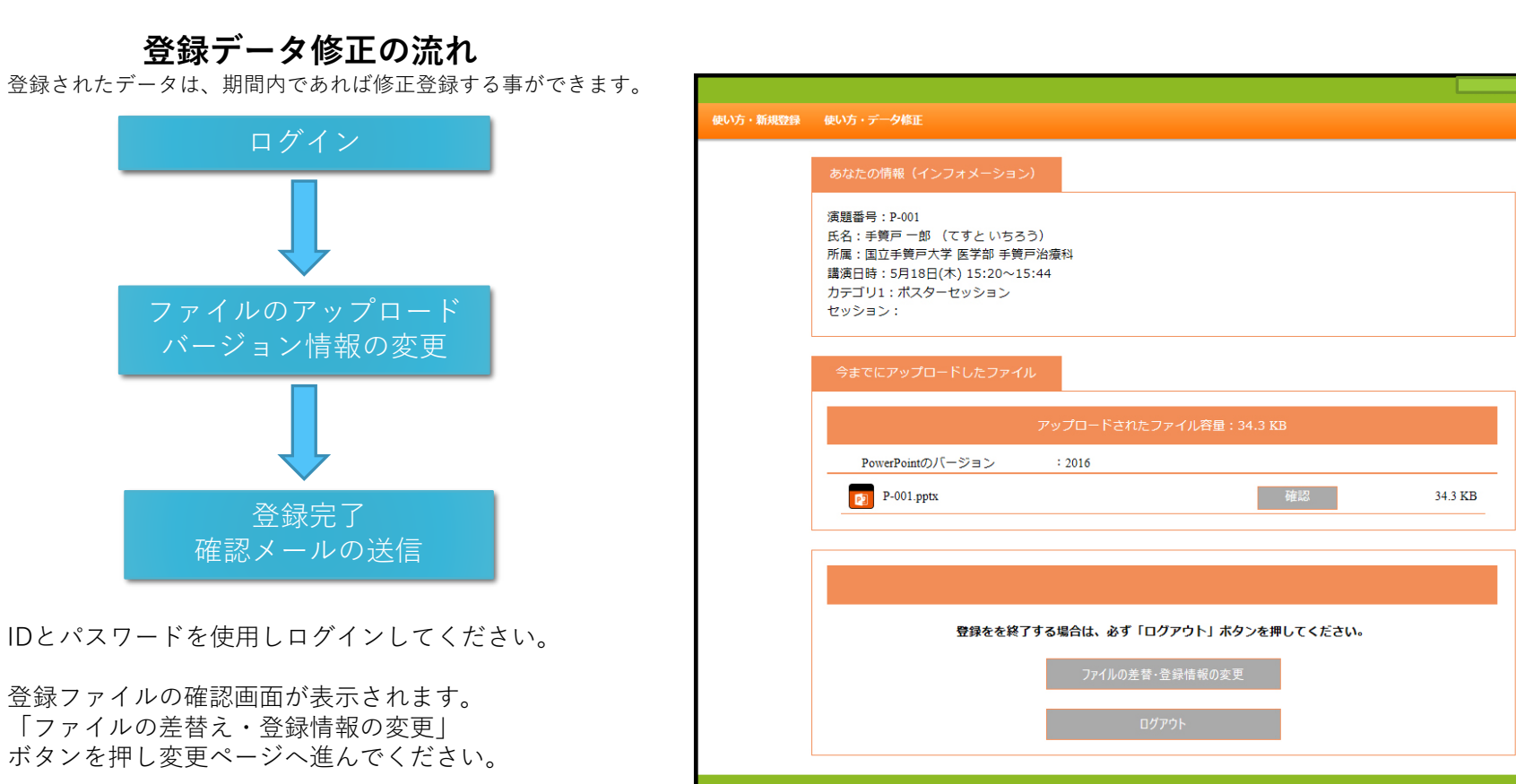

修正されたファイルをアップロードしてください。 登録しているPower Pointのバージョンを修正する 場合もこちらの画面で行えます。

登録完了後にログアウトをすると、確認メールが送信されます。

# **登録データの差替え、登録情報の変更**

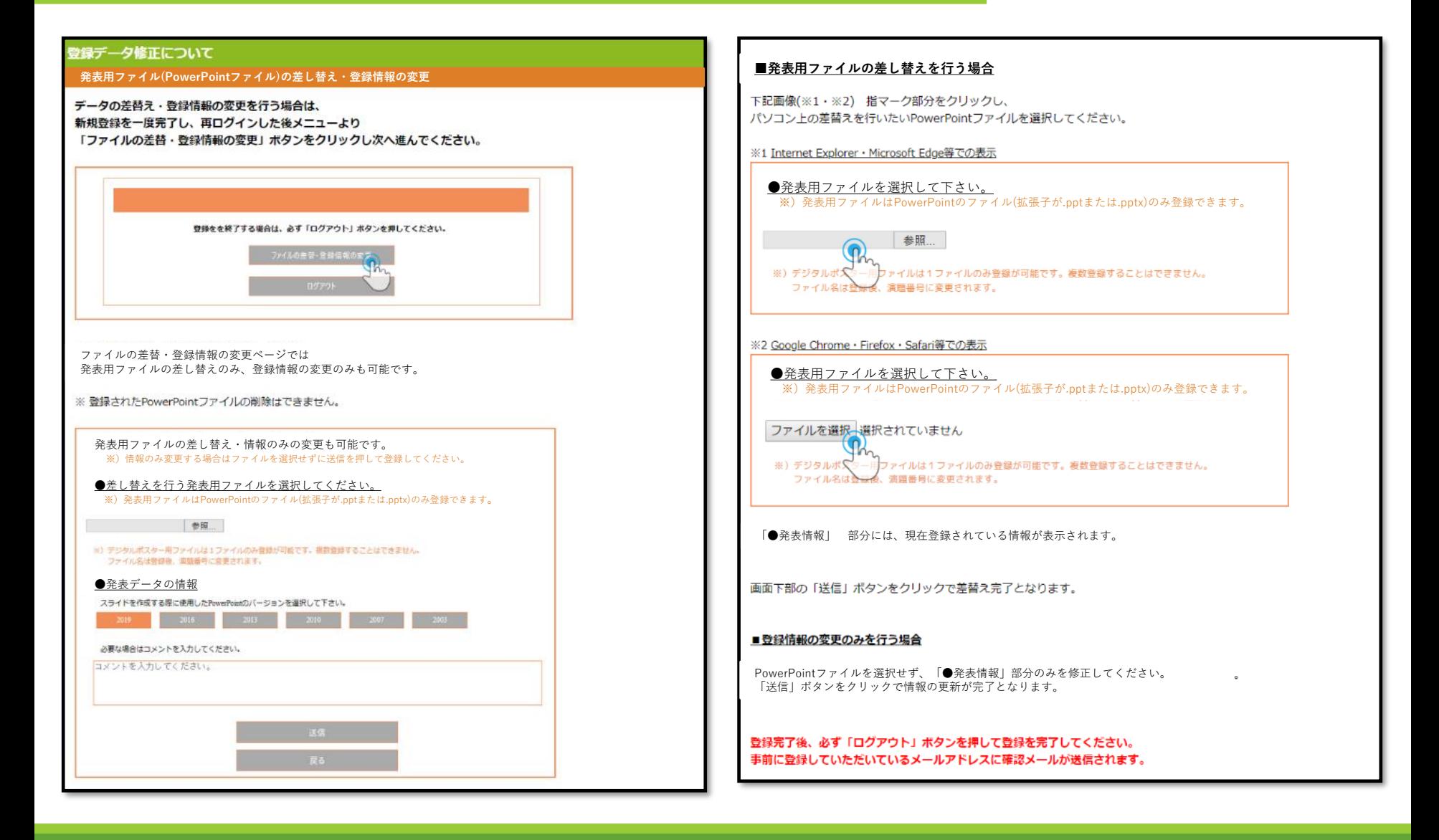